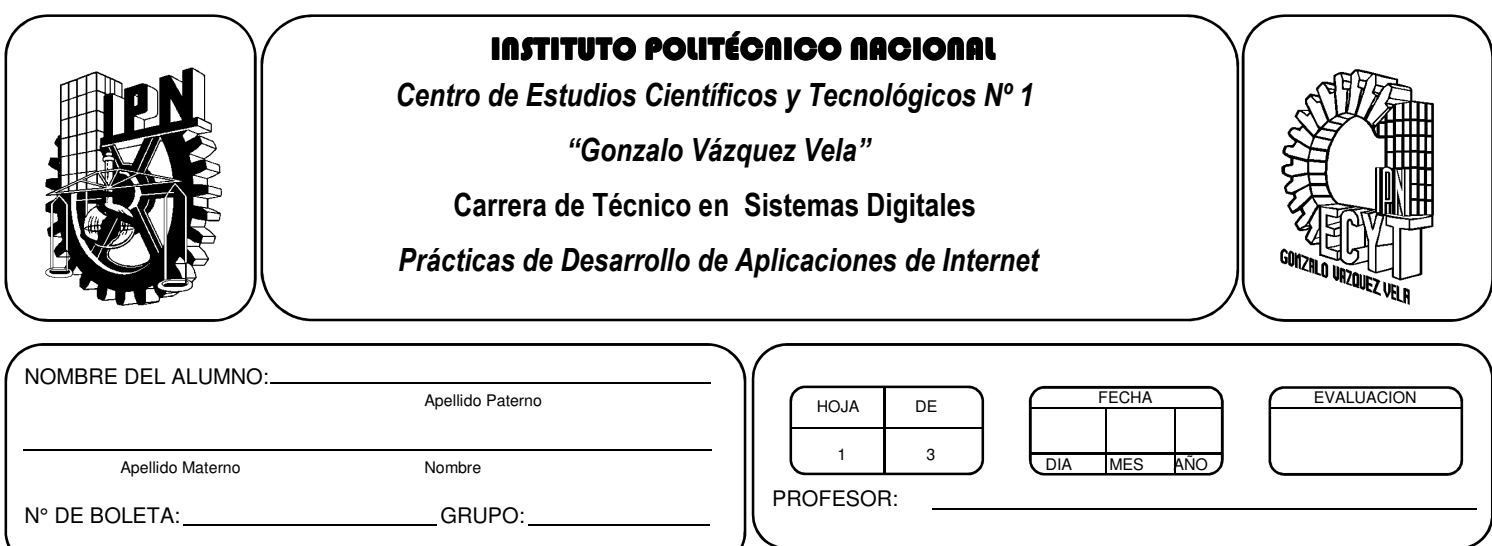

# *Práctica 7*

# *Realización de una interface abarcando texto, imagen, sonido, video, tablas, frames, vínculos y formularios.*

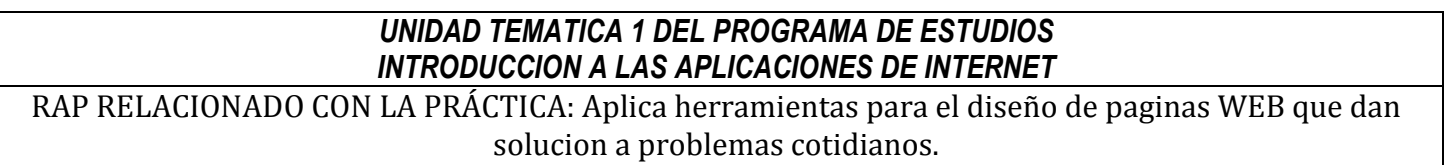

### **Objetivos De La Práctica:**

1.- El alumno realizara un sitio WEB con la herramienta de diseño de páginas WEB y lo enviara vía FTP a un servidor WEB.

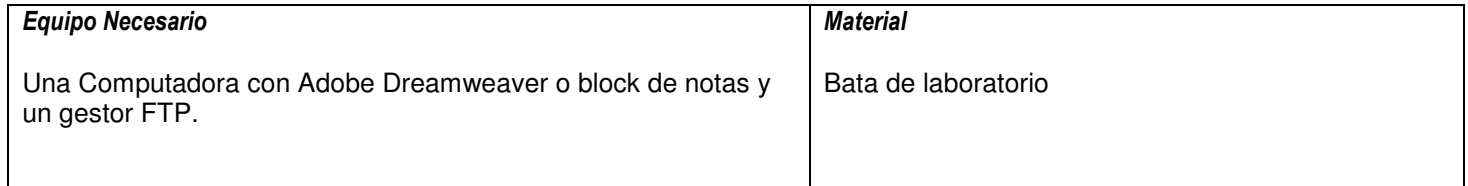

#### **MARCO TEORICO.**

Investiga que es un gestor FTP.

#### **DESARROLLO**

- 1. Enciende la computadora y abre Dreamweaver o block de notas.
- 2. Desarrolla una aplicación de internet que involucre todos los elementos vistos hasta ahora en el diseño de páginas WEB.
- 3. Una vez terminado tu sitio WEB, utilizaras un gestor FTP (por ejemplo Fillezilla) para subir tus archivos al servidor WEB.
- 4. Necesitaras conocer los siguientes datos para subir tus archivos, los cuales te los proporcionara tu profesor:

Servidor(IP): Login o Nombre de usuario: Password o contraseña: Puerto: 21 (Si te lo pide)

Una vez capturados, pulsa conectar y listo

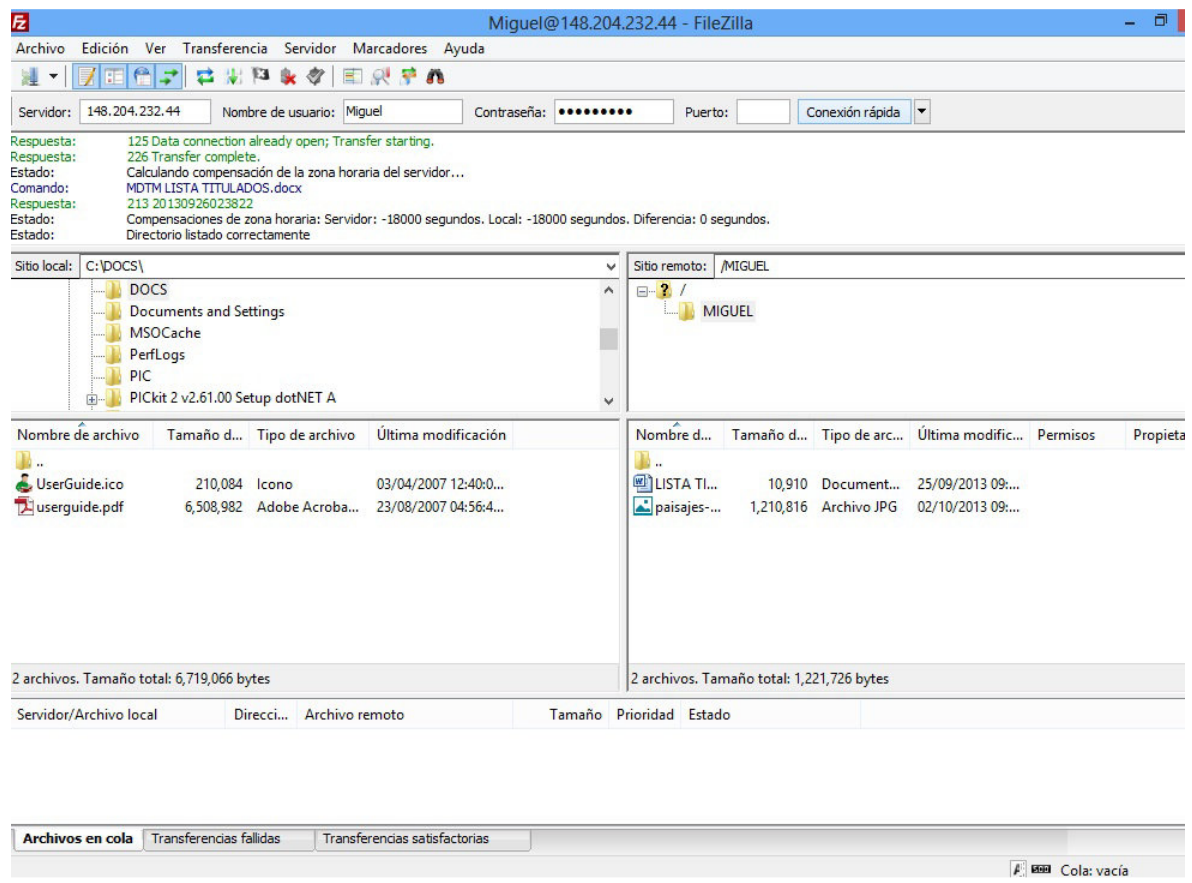

- 5. Debes poder observar dos secciones de pantalla donde aparecerá el directorio de tu disco duro y en la otra sección el directorio del servidor WEB donde podrás arrastrar o copiar tus archivos de tu sitio WEB, para que posteriormente pueda publicarlos el Webmaster.
- 6. Antes de subir los archivos asegúrate que tu página funciona correctamente y que la página principal del sitio se llama index.html.

## **Valoración del estudiante.**

¿Qué ventajas ves al utilizar un gestor FTP?

¿Conoces alguna otra forma de subir archivos al servidor WEB?, si respondes que si descríbela.

### **CONCLUSIONES: En su cuaderno o portafolio de evidencias.**